# Cosa fare se l'opzione Tethering USB o Hotspot mobile è disattivata su Android?

Per risolvere il problema relativo al tethering USB mobile o all'hotspot mobile disattivato, prova le seguenti soluzioni:

### **1 Riavvia il tuo dispositivo**

A volte, un semplice riavvio può risolvere problemi temporanei del software. Spegni il dispositivo, attendi qualche secondo, quindi riaccendilo.

## **2 Controllare il cavo e la porta USB**

Assicurati che il cavo USB che stai utilizzando non sia danneggiato e sia collegato correttamente sia al dispositivo che al computer. Inoltre, prova a utilizzare una porta USB diversa sul tuo computer, poiché una porta difettosa a volte può causare problemi con il tethering USB.

#### **3 Abilita debug USB (utilizzato per risolvere il problema "Il tethering USB è disattivato")**

Sui dispositivi Android, vai su Impostazioni > Informazioni sul telefono > tocca il "Numero build" più volte finché non viene indicato che ora sei uno sviluppatore. Quindi torna al menu delle impostazioni principali, accedi alle opzioni sviluppatore e abilita il debug USB. Riavvia il dispositivo Android.

### **4 Disattiva la modalità di risparmio dati**

Una volta disattivato il risparmio dati, l'hotspot mobile e l'esperienza di tethering non dovrebbero essere interrotti e il tuo dispositivo non limiterà più l'utilizzo dei dati in background per le app.

### **Come disattivare la modalità di risparmio dati sul telefono Android?**

- 1. Apri l'app **Impostazioni** sul tuo dispositivo Android.
- 2. Scorri verso il basso e tocca **Rete e Internet** o **Connessioni** (a seconda del dispositivo).

3. Tocca **Rete mobile** o **Utilizzo dati** (di nuovo, a seconda del dispositivo).

4. Cerca un'opzione chiamata **Risparmio dati** o **Controllo utilizzo**

**dati** e toccala.

5. Attiva l'interruttore per disattivare la modalità di risparmio dati.

[Casa](http://it.tansee.com/) [Supporto](http://it.tansee.com/support.html)

[Informativa sulla privacy](http://it.tansee.com/privacypolicy.html) [Affiliato](http://it.tansee.com/affiliate.html)

**[Contattaci](http://it.tansee.com/contact.html)** 

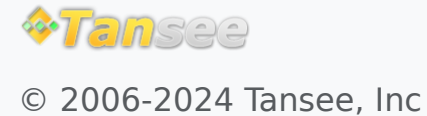